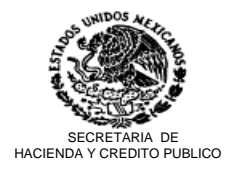

 Servicio de Administración Tributaria Administración General de Aduanas Administración Central de Informática

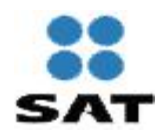

**326-SAT-VI.- 29286**

México, D.F., a 25 de Abril de 2003.

## **Usuarios de Comercio Exterior P R E S E N T E**

En seguimiento al proyecto denominado "NIP de acceso al SAAI M3", la Administración Central de Informática y la Administración Central de Regulación del Despacho Aduanero, le informa que las fechas otorgadas a los Agentes y Apoderados Aduanales, para la entrega de dichos NIP's serán las que se listan a continuación, misma que se realizará en la Aduana de Tampico:

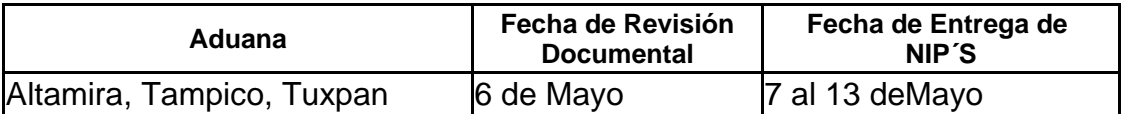

Con la finalidad de que el trámite para la obtención de dicho NIP se lleve acabo de la manera más ágil posible, se solicita que a través de su Asociación, se recabe la documentación correspondiente, para que la revisión documental pueda llevarse a cabo un día antes de la entrega de NIP.

Anexo a la presente, se envía el Procedimiento para la asignación de la clave de acceso al SAAI (llaves publicas y privadas) a los agentes y apoderados aduanales.

No omito mencionar que es indispensable la asistencia de todos y cada uno de los Agentes y Apoderados Aduanales adscritos a las aduanas listadas, ya que dicho NIP se utilizará para generar la firma digital requerida en el registro 800 del SAAI M3.

Por último, cabe señalar que la aplicación que genera la firma digital (SIFEP), se encuentra en la página de Aduanas, en el apartado noticias.

## **PROCEDIMIENTO PARA LA ASIGNACIÓN DE LA CLAVE DE ACCESO AL SAAI (LLAVES PUBLICAS Y PRIVADAS) A LOS AGENTES Y APODERADOS ADUANALES.**

I. SOLICITAR LA CREACIÓN DE UNA NUEVA CLAVE DE ACCESO AL SAAI

1. El Agente o Apoderado Aduanal obtendrá de la página [http://www.aduanas.sat.gob.mx/,](http://www.sat.gob.mx/) las siguientes aplicaciones, según corresponda:

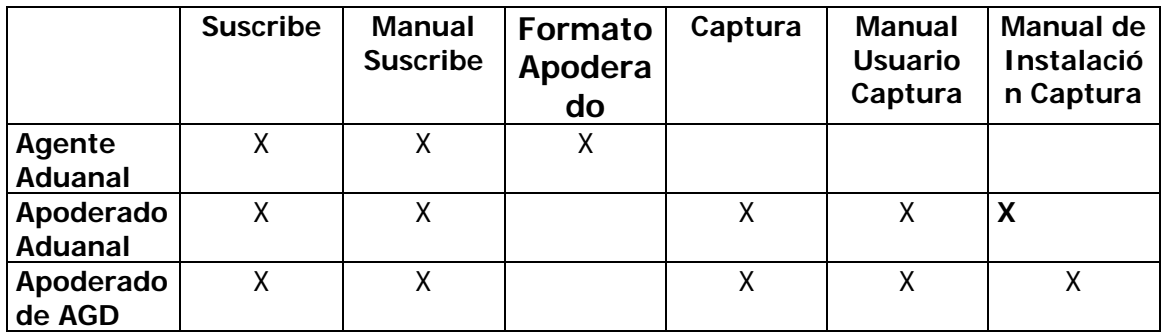

- 2. Se deberá instalar el programa SUSCRIBE, siguiendo las indicaciones del Manual de Usuario.
- 3. Utilizando el sistema *SUSCRIBE*, se capturarán lo siguientes datos:
	- RFC
	- CURP
	- Apellido Paterno
	- Apellido Materno
	- Nombre
	- Correo Electrónico
	- Domicilio
	- Calle
	- No. y/o Letra Ext.
	- No. y/o Letra Int.
	- Colonia
	- C.P.
	- Municipio o Delegación
	- Entidad Federativa
	- Clave de Acceso<sup>(1)</sup>
	- Clave de Cancelación<sup>(2)</sup>

(1) La clave de acceso es una cadena que deberá tener 8 caracteres como mínimo y 255 como máximo, y se usará como generadora del par de claves de transmisión segura de sus envíos. Se deberá recordar esta clave para poder utilizar el NIP, por lo que es de suma importancia que se elija una cadena que sea simultáneamente fácil de recordar y difícil de adivinar o suponer por cualquier otra persona. El uso de esta clave le garantiza la confidencialidad en la transmisión, por lo que se hace especial hincapié en la responsabilidad del usuario de mantener esta clave dentro de los límites de confidencialidad adecuados.

<sup>(2)</sup> La clave de anulación debe ser una palabra personalizada de ocho caracteres alfanuméricos y será utilizada, como su nombre lo indica, como contraseña si se desea anular el NIP.

Al terminar de capturar, el sistema genera los siguientes archivos:

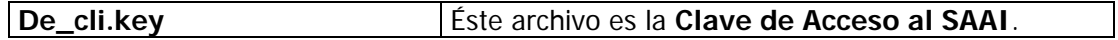

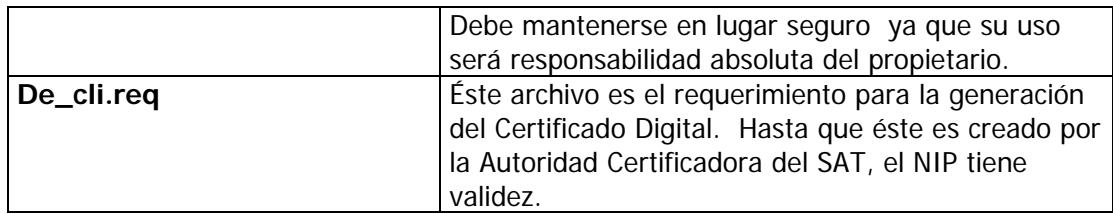

- 4. En caso de tratarse de Apoderado Aduanal, o Apoderado de AGD, deberá instalar el sistema CAPTURA y seguir las indicaciones apoyado por el Manual de Usuario.
- 5. El Agente o Apoderado Aduanal deberá presentarse en la Administración de Regulación del Despacho Aduanero (ARDA) con la siguiente documentación en original y copia simple:

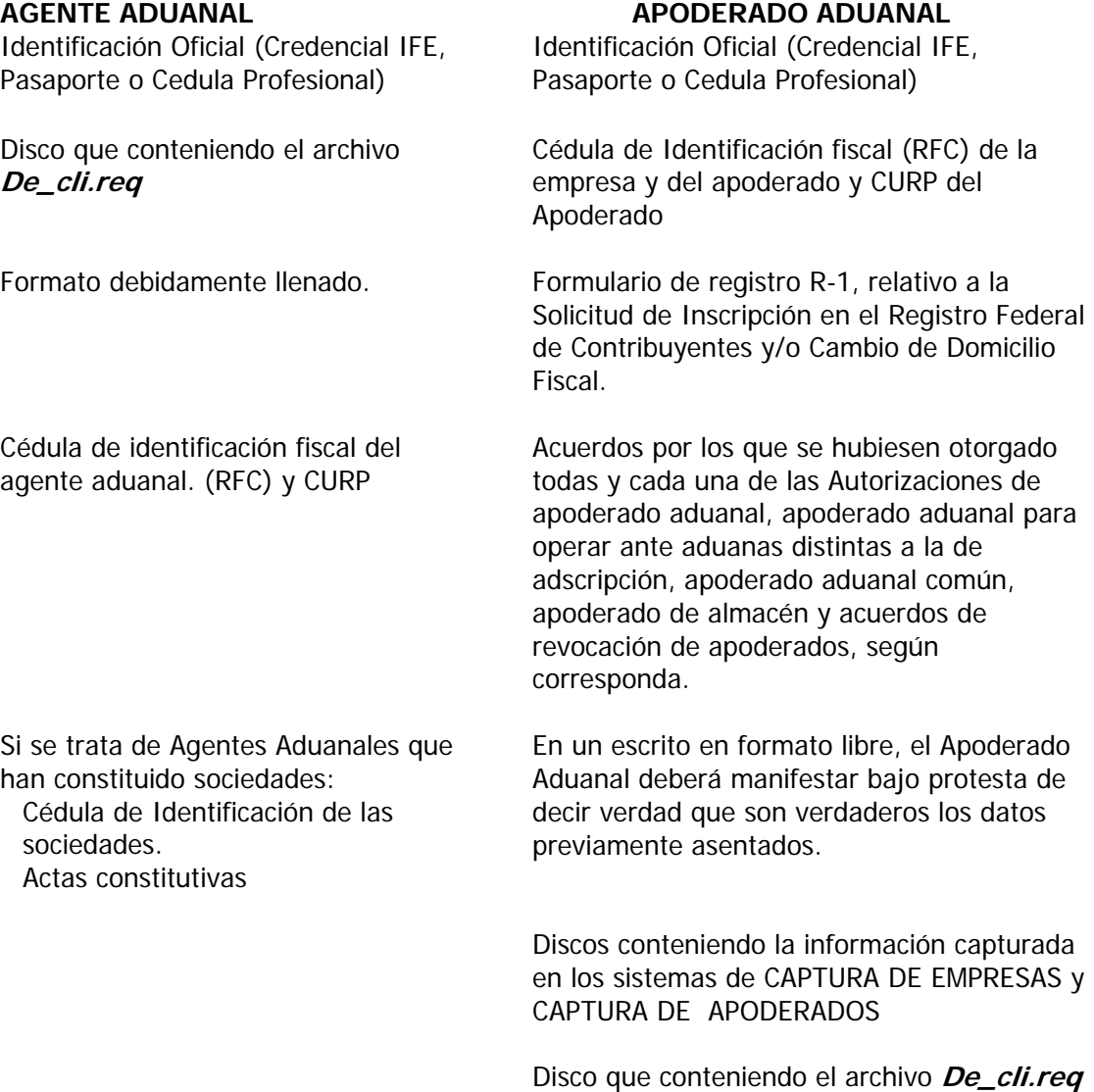

- 6. La ARDA, hará lo siguiente:
	- A) Utilizando el Sistema para el Control de Agentes y Apoderados Aduanales (SCAAA), otorgará el NIP para la Consulta de Pedimentos por Internet.
- B) Dentro el Módulo de *Validador de Requerimientos*, verificará que los datos que contiene al archivo *De\_cli.req* correspondan a los del Agente o Apoderado Aduanal. Una vez validada la información anterior, el sistema envía automáticamente el requerimiento a la Autoridad Certificadora del SAT (Seguridad Informática).
- 7. El usuario, firmará el Acta de Comparecencia, una vez que se han cumplido todos los puntos anteriores.
- 8. Cuando la Autoridad Certificadora genere el Certificado Digital, éste será publicado en la página [ftp://ftp.sat.gob.mx/](http://www.sat.gob.mx/)
- 9. En caso que el titular de la Clave de Acceso al SAAI, pierda el archivo o el password del mismo, deberá solicitar la cancelación y la reposición del NIP.

Sin otro particular, reciba un cordial saludo.

Atentamente. La Administradora de Análisis de Procesos